# **Ιπτάμενες Μηχανές**

**Οδηγός για το Μαθητή**

## *Το αεροσκάφος κάθετης απογείωσης*

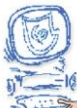

Αφού βεβαιωθείτε ότι βρίσκεστε στο περιβάλλον του εκπαιδευτικού προγράμματος, επιλέξτε «Έναυσμα».

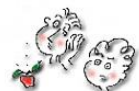

Ακολουθώντας τις οδηγίες που παρουσιάζονται στην οθόνη του υπολογιστή στο εκπαιδευτικό πρόγραμμα, δείτε το αεροσκάφος να απογειώνεται.

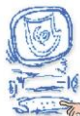

Επιλέξτε «Υποθέσεις».

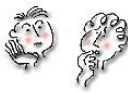

Μελετήστε τις ερωτήσεις και καταγράψτε τις υποθέσεις σας.

Α. Στο κινούμενο σχέδιο που παρακολουθήσατε, πώς απογειώθηκε το αεροσκάφος;

…………………………………………………………………………………………………

…………………………………………………………………………………………… Β. Σε τι νομίζετε ότι χρειάζονται τα ακροφύσια της ουράς και των φτερών; …………………………………………………………………………………………………

…………………………………………………………………………………………… Γ. Γνωρίζετε τις προϋποθέσεις που απαιτούνται για να πετάξει ένα αντικείμενο;

…………………………………………………………………………………………………

……………………………………………………………………………………………

Δ. Ποιες δυνάμεις νομίζετε ότι ασκούνται στο αεροσκάφος;

………………………………………………………………………………………………… ……………………………………………………………………………………………

Ε. Ποιες μετατροπές ενέργειας συμβαίνουν στο αεροσκάφος;

………………………………………………………………………………………………… ……………………………………………………………………………………………

Στ. Σχεδιάστε από ένα μοντέλο αεροσκάφους κάθετης προσγείωσης, τις δυνάμεις που ασκούνται σε αυτό και τη συνισταμένη δύναμη: α) κατά την απογείωσή του, β) όταν μένει ακίνητο στον αέρα και γ) κατά την προσγείωσή του;

…………………………………………………………………………………………………  $\mathcal{L}^{\text{max}}$ 

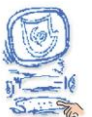

Επιλέξτε «Πειραματισμός».

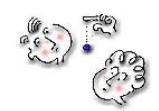

Μελέτη των φυσικών αρχών λειτουργίας του αεροσκάφους κάθετης απογείωσης

Από το εκπαιδευτικό λογισμικό "Ανακαλύπτω τις μηχανές" μεταφερθείτε στην ενότητα

 και επιλέξτε την υποενότητα «Αεροσκάφος κάθετης απογείωσης». Μελετήστε προσεκτικά τις πληροφορίες που αναφέρονται και ιδιαίτερα σχετικά με το «πώς λειτουργεί» και «ακροφύσια ουράς».

Ακολουθώντας τις παρακάτω οδηγίες, μελετήστε τις φυσικές αρχές λειτουργίας του αεροσκάφους κάθετης απογείωσης μέσα από το λογισμικό Interactive Physics 2000 .

**Προετοιμασία χώρου εργασίας**

1.Επιλογή χώρου εργασίας

Στην επιλογή **ειράστης κάντε κλικ στο** , κάνος εργασίας... , και ενεργοποιείστε τις Γραμμές πλέγματος και Άξονες Χ,Υ

| Γραμμές ηλέγματος  $\triangledown$  Asoves  $X,Y$ 

.

2. Επιλογή κατακόρυφης βαρύτητας

Πηγαίνετε στον κατάλογο **Μικρόκοσμος** Επιλέξτε Βαρύτητα... και κάντε τις εξής ρυθμίσεις:

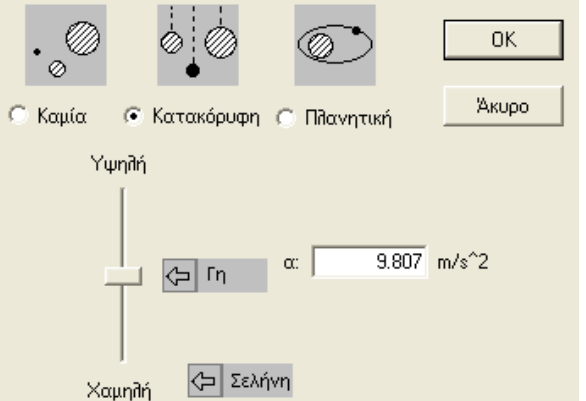

**Σχεδιασμός αεροσκάφους κάθετης απογείωσης**

#### 3. Δημιουργία αεροσκάφους

Δημιουργήστε ένα ορθογώνιο που να καταλαμβάνει 10 τετραγωνάκια κατά μήκος και

1 κατά πλάτος , επιλέγοντας το εικονίδιο **από το μενού που βρίσκεται** αριστερά. Αυτό το ορθογώνιο παραλληλόγραμμο αντιπροσωπεύει το αεροσκάφος κάθετης απογείωσης. Το δεξί μέρος του παραλληλογράμμου αντιπροσωπεύει τη μύτη του αεροσκάφους και το αριστερό την ουρά του.

#### 4. Επιλογές εμφάνισης

Αφού κάνετε κλικ στο ορθογώνιο, επιλέξτε **Παράθυρο Εμφάνιση** και αλλάξτε το όνομά του σε Αεροσκάφος.

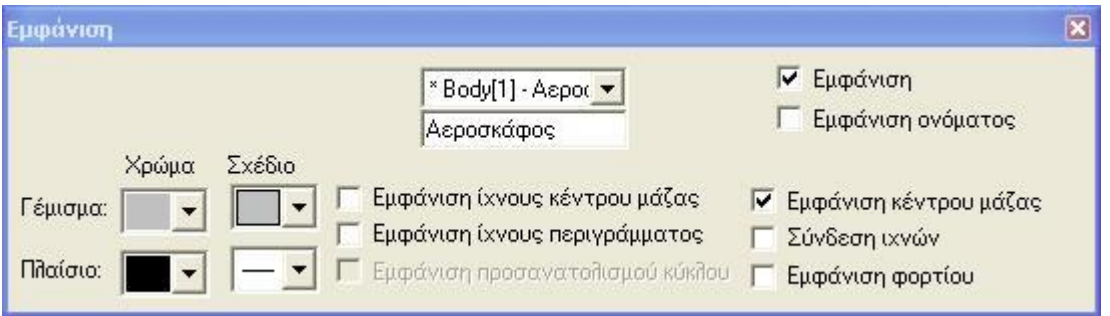

Από αυτό το μενού μπορείτε να αλλάξετε και την εμφάνιση της μπάρας.

#### 5. Επιλογή μάζας

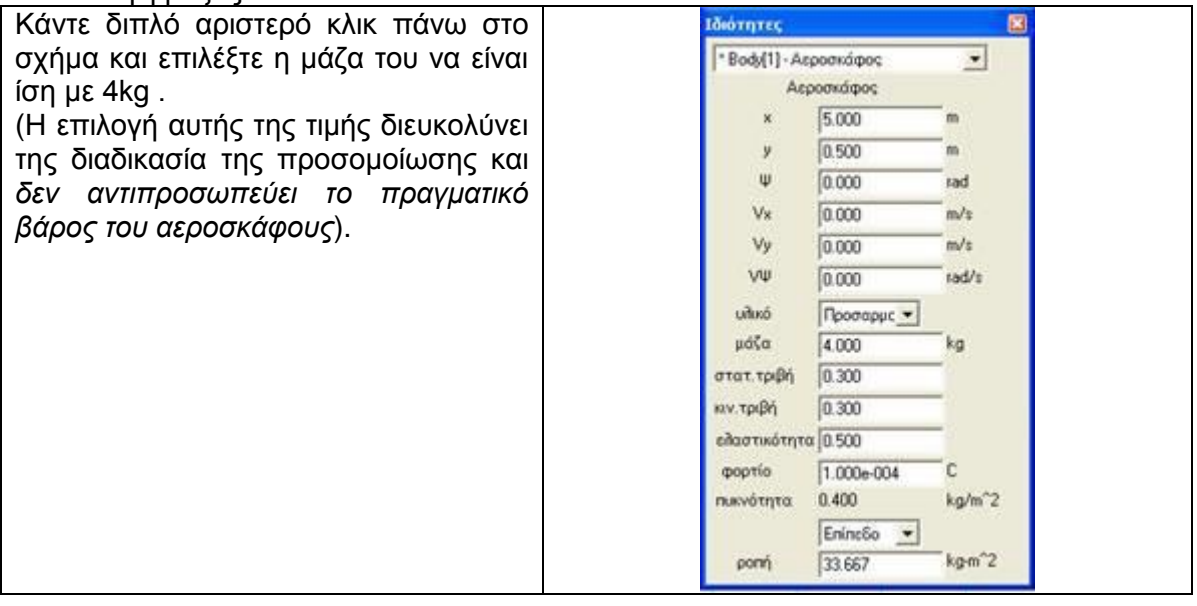

#### 6. Επιλογή εμφάνισης βαρυτικής δύναμης

Επιλέξτε το παραλληλόγραμμο, πηγαίνετε , Θρισμός , επιλέξτε το Διανύσματα και επιλέξτε το **"** Δύναμη βαρύτητας Με αυτή την εντολή, όταν ξεκινήσει η προσομοίωση, θα φαίνεται σχηματικά η δύναμη της βαρύτητας.

**Εισαγωγή δυνάμεων**

Σημείωση:

Οι δυνάμεις που ασκούνται σε ένα υλικό σημείο, ως διανυσματικά μεγέθη, είναι δυνατό να σχεδιασθούν με δύο διαφορετικούς τρόπους: είτε στο υλικό σημείο εφαρμόζεται η αρχή του διανύσματος, είτε εφαρμόζεται το πέρας του. Και οι δύο τρόποι είναι ισοδύναμοι.

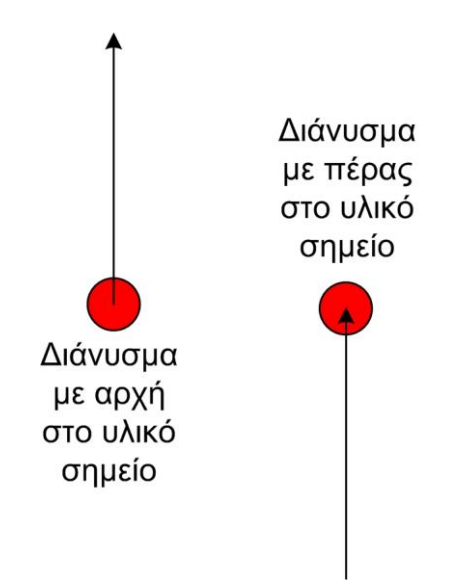

Οι προγραμματιστές του Interactive Physics έχουν επιλέξει οι δυνάμεις που εφαρμόζονται από εμάς, δηλαδή από το χρήστη, να εμφανίζονται με το πέρας του διανύσματος επάνω στο υλικό σημείο. Ωστόσο, η συνισταμένη δύναμη μπορεί να εμφανίζεται και με τους δύο τρόπους, με προεπιλογή όμως να εμφανίζεται με την αρχή του διανύσματος πάνω στο υλικό σημείο.

Για να σχεδιάσετε μια δύναμη, κάντε κλικ στο σημείο που θέλετε να εφαρμοσθεί και μετακινήστε το ποντίκι και κάντε ξανά κλικ για να σημειώσετε το μέγεθός της.

#### 7. Εισαγωγή δύναμης ακροφυσίων ουράς

Στη συνέχεια επιλέξτε το **του του το σποίο βρίσκεται στο μενού στο αριστερό μέρος της** οθόνης. Το βελάκι αυτό αντιστοιχεί στην εισαγωγή δύναμης. Για να προσομοιώσετε την δύναμη προς τα πάνω που δέχεται το αεροσκάφος από τα ακροφύσια της ουράς του, επιλέξτε το σημείο του αεροσκάφους που βρίσκεται μισό τετραγωνάκι δεξιά από την ουρά, και σύρετε το ποντίκι ενάμισι τετραγωνάκι προς τα κάτω, ώστε να σχηματίσετε το παρακάτω:

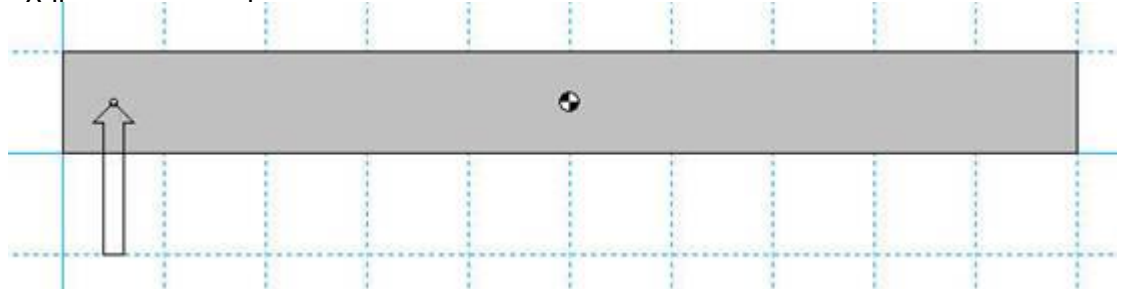

Διατύπωση προβλέψεων

α. Ποια δύναμη πρέπει να είναι μεγαλύτερη για να απογειωθεί κάθετα το αεροσκάφος; Αυτή που δέχεται από τα ακροφύσια της ουράς ή της ατράκτου;

....................................................................................................................................... ...........................................................................................................................

β. Προς ποια μεριά θα γύρει το αεροσκάφος, αν η δύναμη από την ουρά είναι μεγαλύτερη από την απαιτούμενη;

....................................................................................................................................... ...........................................................................................................................

γ. Προς ποια μεριά θα γύρει το αεροσκάφος, αν η δύναμη από την ουρά είναι μικρότερη από την απαιτούμενη;

....................................................................................................................................... ...........................................................................................................................

δ. Υποθέστε ότι είστε πιλότος ενός αεροσκάφους κάθετης απογείωσης και, ενώ πετάτε, θέλετε να το γείρετε προς τα αριστερά. Σε ποια ακροφύσια θα δώσετε μεγαλύτερη ισχύ για να γίνει αυτό;

 i) της ατράκτου ii) της ουράς

 iii) του αριστερού φτερού iv) του δεξιού φτερού

......................................................................................................................................

....................................................................................................................................... .....................................................................................................................

Προσπαθήστε κάνοντας δοκιμές να δώσετε το κατάλληλο μέγεθος σε αυτή τη δύναμη, ώστε το αεροσκάφος να απογειωθεί κάθετα. (Στην προσομοίωση αυτή δεν εμφανίζονται οι δυνάμεις από τα ακροφύσια των φτερών)

Εκτέλεση προσομοίωσης

10. Επιλογή διάρκειας προσομοίωσης

Από την επιλογή Μικρόκοσμος, Έλεγχος παύσης επιλέξτε Νέα συνθήκη και στη συνέχεια Επαναρρύθμιση όταν, επιλέξτε πόσο χρόνο θέλετε να διαρκεί κάθε προσομοίωση.

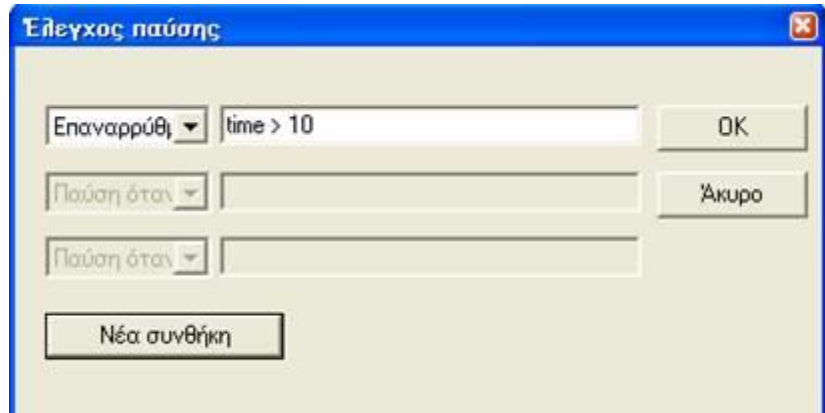

Αλλάξτε κάθε φορά την τιμή κάθε δύναμης και παρακολουθείστε την κίνηση του αεροσκάφους

11. Εκτέλεση προσομοίωσης

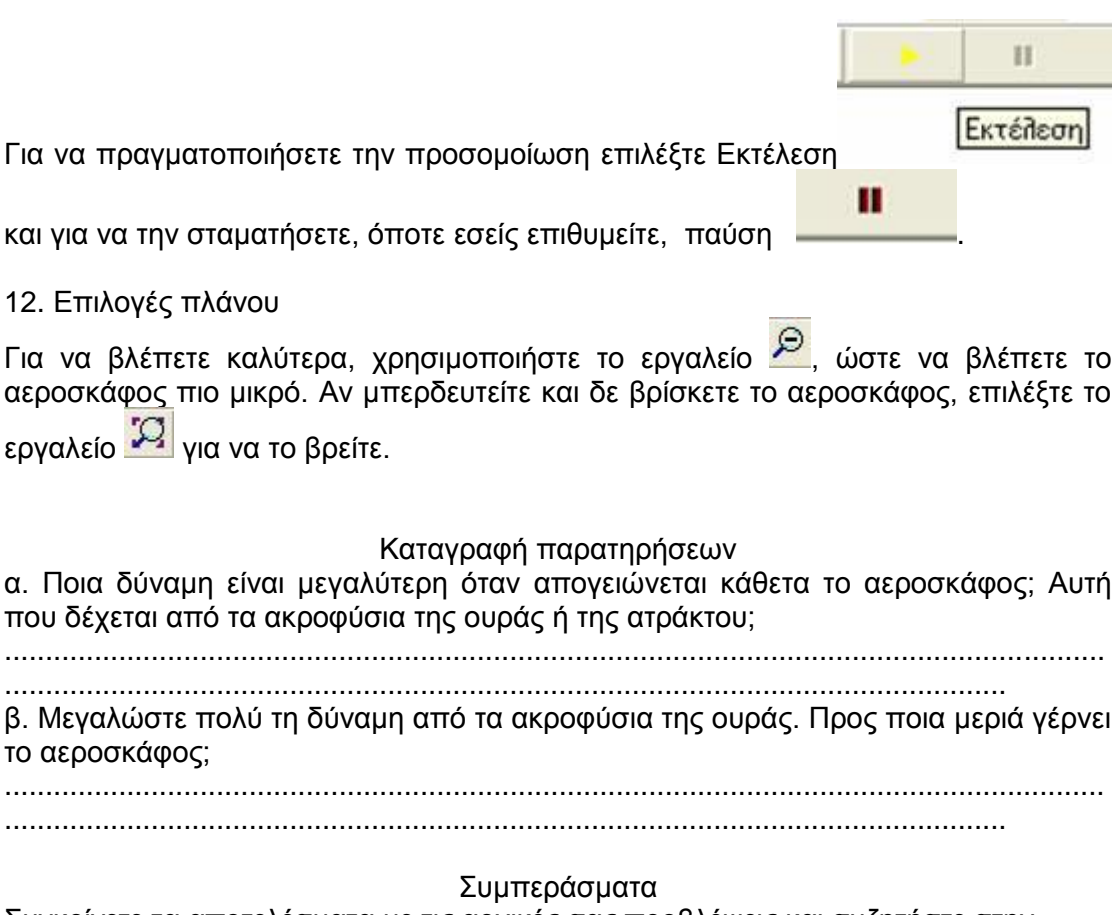

Συγκρίνετε τα αποτελέσματα με τις αρχικές σας προβλέψεις και συζητήστε στην ομάδα σας αν ήταν ή όχι τα αναμενόμενα και γιατί.

....................................................................................................................................... ...........................................................................................................................

Συγκρίνετε τα αποτελέσματα με τις αρχικές σας προβλέψεις και συζητήστε στην ομάδα σας αν ήταν ή όχι τα αναμενόμενα και γιατί.

Β. Ακολουθώντας τις οδηγίες στην οθόνη του υπολογιστή σας και , αφού παρακολουθήσετε το βίντεο, κατασκευάστε το δικό σας «**αεροσκάφος κάθετης απογείωσης**».

Ποιες δυνάμεις ασκούνται στο αεροσκάφος σας α) κατά την απογείωσή του, β) όταν μένει ακίνητο στον αέρα και γ) κατά την προσγείωσή του;

....................................................................................................................................... ....................................................................................................................................... ....................................................................................................................................... ...............................................................................................................

Σχεδιάστε το μοντέλο του αεροσκάφους για καθεμία από τις τρεις περιπτώσεις και σημειώστε τις δυνάμεις που ασκούνται σ΄ αυτό, καθώς και τη συνισταμένη δύναμη.

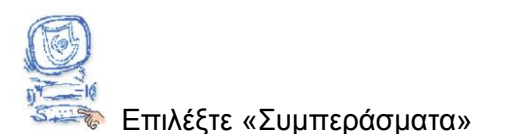

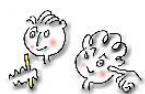

Από τη μελέτη όλων των πληροφοριών που δίνονται για το αεροσκάφος κάθετης απογείωσης στο λογισμικό «Ανακαλύπτω τις μηχανές» προσπαθήστε να απαντήσετε στις παρακάτω ερωτήσεις.

Α. Mε ποιο τρόπο απογειώνεται το αεροσκάφος κάθετης απογείωσης;

....................................................................................................................................... ...........................................................................................................................

Β. Σε τι νομίζετε ότι χρειάζονται τα ακροφύσια της ουράς και των φτερών;

....................................................................................................................................... ...........................................................................................................................

Γ. Γνωρίζετε τις προϋποθέσεις που απαιτούνται για να πετάξει ένα αντικείμενο;

.......................................................................................................................................

Δ. Ποιες δυνάμεις νομίζετε ότι ασκούνται στο αεροσκάφος ; .......................................................................................................................................

...........................................................................................................................

...........................................................................................................................

Ε. Ποιες μετατροπές ενέργειας συμβαίνουν στο αεροσκάφος;

.......................................................................................................................................

........................................................................................................................... Στ. Σχεδιάστε από ένα μοντέλο αεροσκάφους κάθετης προσγείωσης, τις δυνάμεις που ασκούνται σε αυτό και τη συνισταμένη δύναμη: α) κατά την απογείωσή του, β) όταν μένει ακίνητο στον αέρα και γ) κατά την προσγείωσή του;

…………………………………………………………………………………………………

…………………………………………………………………………………………… Συγκρίνετε τις απαντήσεις που είχατε δώσει στο βήμα «Υποθέσεις» με αυτές που δώσατε στο βήμα «Συμπεράσματα» και καταγράψτε τις παρατηρήσεις σας.

…………………………………………………………………………………………………

………………………………………………………………………...…………………

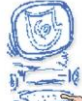

Επιλέξτε «Εφαρμογή».

Συζητήστε στην τάξη με τους συμμαθητές σας για τη χρησιμότητα του αεροσκάφους κάθετης απογείωσης στον άνθρωπο. Ποια προβλήματα λύνει;

…………………………………………………………………………………………………

…………………………………………………………………………………………………

 $\mathcal{L}^{\text{max}}$ 

Μελετήστε περισσότερες πληροφορίες για το αεροσκάφος κάθετης απογείωσης από το λογισμικό «Ανακαλύπτω τις Μηχανές» και από τα προτεινόμενα βιβλία και ιστοσελίδες.

### **Κατασκευή αεροσκάφους κάθετης απογείωσης**

Η άτρακτος του αεροσκάφους και τα φτερά πρέπει να είναι λεπτά, αλλιώς το αεροσκάφος θα είναι πολύ βαρύ και τα μπαλόνια δεν θα καταφέρουν να το απογειώσουν. Επίσης για να σηκωθεί το αεροσκάφος πρέπει οι τρύπες μέσα από τις οποίες θα περάσουν τα μπαλόνια να είναι μεγάλες, έτσι ώστε ο αέρας να εκτονώνεται γρήγορα.

Υλικά

- τέσσερα μπαλόνια μεσαίου μεγέθους
- τέσσερις λεπτοί κρίκοι κλειδιών από μπρελόκ
- σελοτέιπ
- σπάγκος
- ψαλίδι
- κοπίδι
- στυλό
- καρφίτσα
- χάρακας
- λεπτό χαρτόνι (στη φωτογραφία βρίσκεται κάτω από τα μπαλόνια, τους κρίκους, το σελοτέιπ...)
- μακετόχαρτο τύπου σάντουιτς (στη φωτογραφία βρίσκεται κάτω από το σπάγκο, το ψαλίδι, το κοπίδι...)

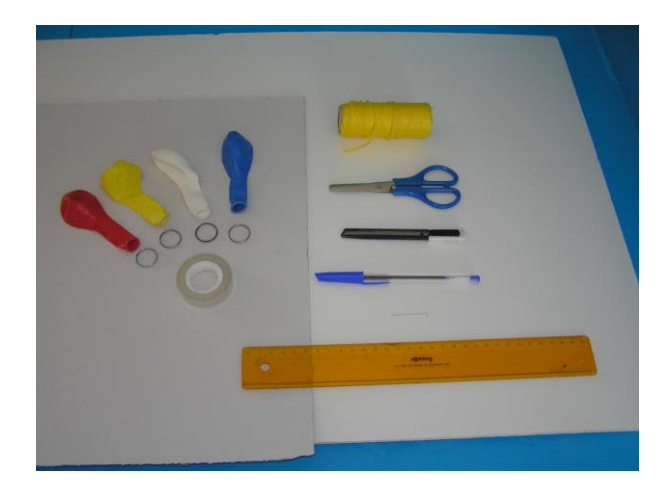

#### Διαδικασία

#### **Κατασκευή μοντέλου αεροσκάφους από χαρτόνι**

1. Σχεδιάστε μισό αεροσκάφος στο χαρτόνι. Τόσο η άτρακτος, όσο και τα φτερά του αεροσκάφους πρέπει να είναι λεπτά.

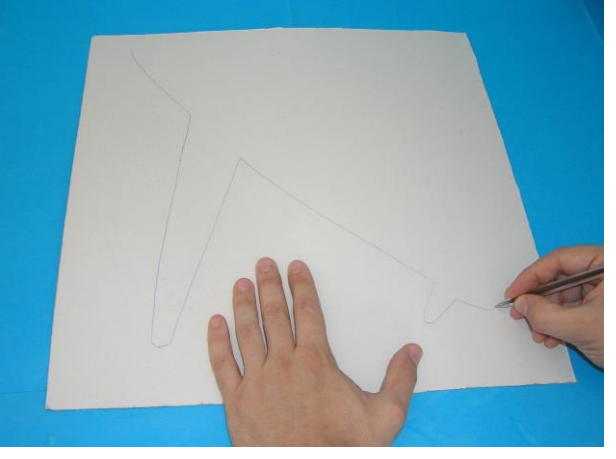

2. Ονομάζουμε σημείο Α την κορυφή του αεροσκάφους και σημείο Β το ακραίο σημείο της ουράς του. Φέρτε το ευθύγραμμο τμήμα ΑΒ.

3. Διπλώστε το χαρτόνι κατά μήκος του ΑΒ.

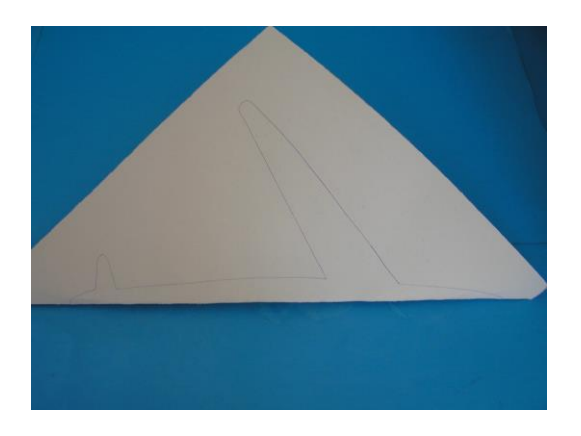

4. Κόψτε το διπλωμένο χαρτόνι ακολουθώντας το περίγραμμα του μισού αεροσκάφους.

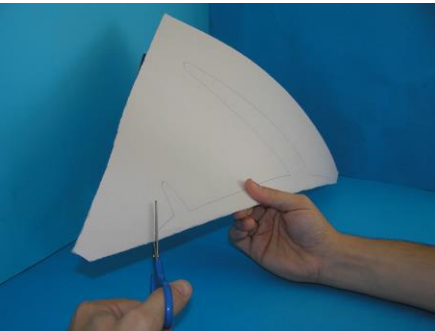

**Κατασκευή αεροσκάφους από μακετόχαρτο**

5. Απλώστε το χαρτονένιο αεροσκάφος πάνω στο μακετόχαρτο.

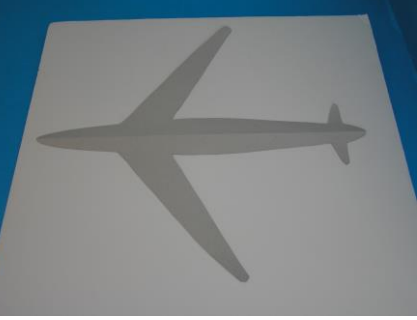

6. Σχεδιάστε το περίγραμμα του αεροσκάφους στο μακετόχαρτο.

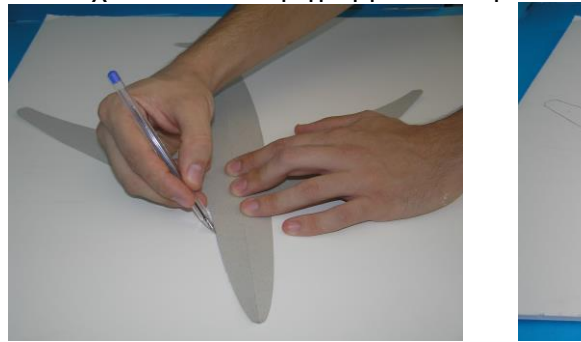

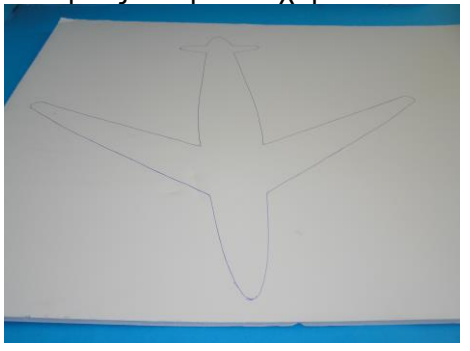

7. Χρησιμοποιώντας το κοπίδι, κόψτε το σχηματισμένο αεροσκάφος.

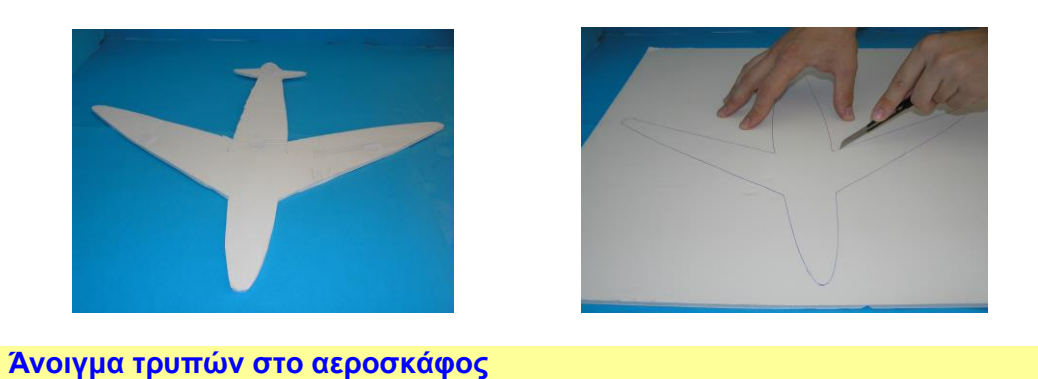

8. Τρυπήστε το αεροσκάφος με την καρφίτσα σε ένα σημείο του. Ονομάστε το σημείο αυτό Γ.

9. Κόψτε ένα κομμάτι σπάγκο και κρεμάστε στην άκρη του ένα αντικείμενο.

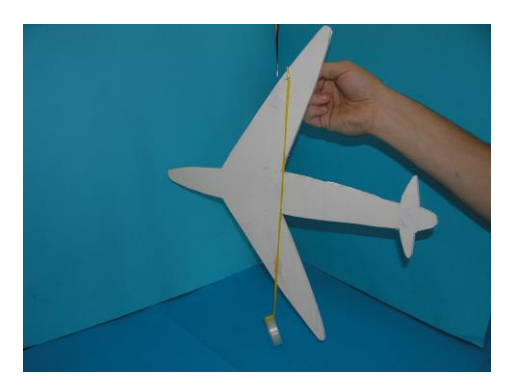

10. Ο σπάγκος ορίζει τώρα μια ευθεία που διέρχεται από το σημείο Γ. Σημειώστε πάνω στο αεροσκάφος την ευθεία αυτή και ονομάστε την ε1.

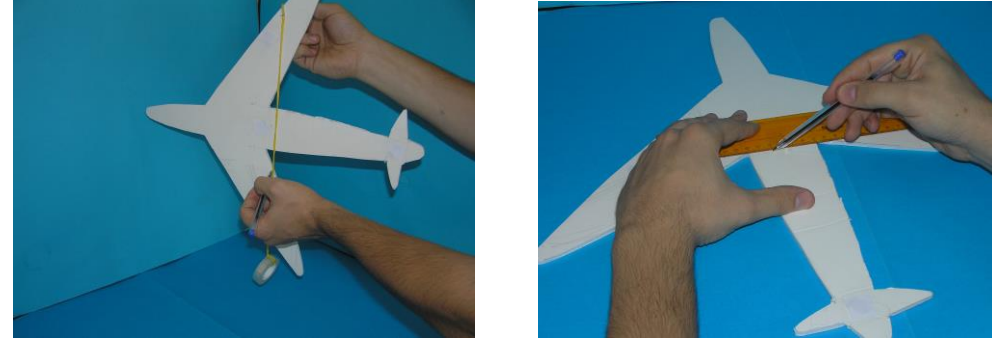

11. Κρεμάστε το αεροσκάφος από άλλο ένα σημείο Δ και επαναλάβετε. Την ευθεία που σχηματίζει τώρα ο σπάγκος, ονομάστε την ε2.

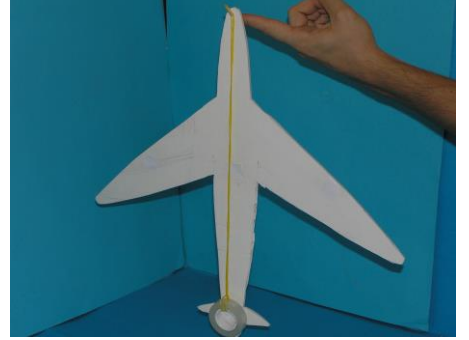

- 12. Το κέντρο βάρους του αεροσκάφους βρίσκεται στην τομή των ευθειών ε1 και ε2. Ονομάστε το Κ.
- 13. Χρησιμοποιώντας το κοπίδι, ανοίξτε μια τρύπα στο αεροσκάφος. Το κέντρο της τρύπας πρέπει να είναι πάνω στο ευθύγραμμο τμήμα ΑΚ και να απέχει τρία εκατοστά από το Κ.

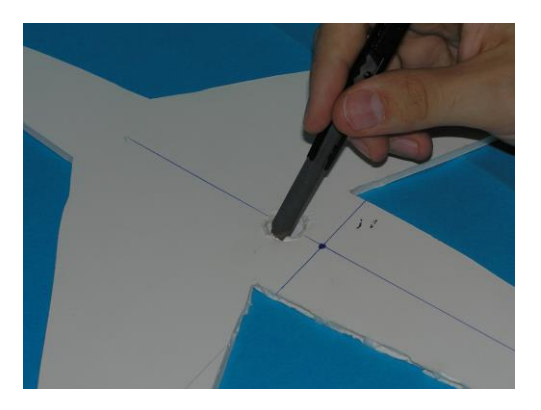

14. Μεγαλώστε την τρύπα χρησιμοποιώντας το στυλό, ένα μαρκαδόρο ή όποιο άλλο αντικείμενο βρείτε κατάλληλο.

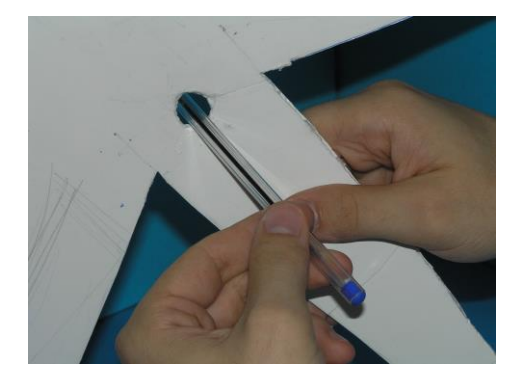

15. Με τον ίδιο τρόπο ανοίξτε άλλες τρεις τρύπες. Μία σε κάθε φτερό στο ύψος του Κ και μία στο μέσο της ουράς, όπως στη διπλανή φωτογραφία. Ονομάστε το κέντρο της τρύπας της ουράς Λ, και τα κέντρα των τρυπών του αριστερού και του δεξιού φτερού Μ και Ν αντίστοιχα. Το Μ και το Ν πρέπει να είναι συμμετρικά ως προς το ευθύγραμμο τμήμα ΑΒ.

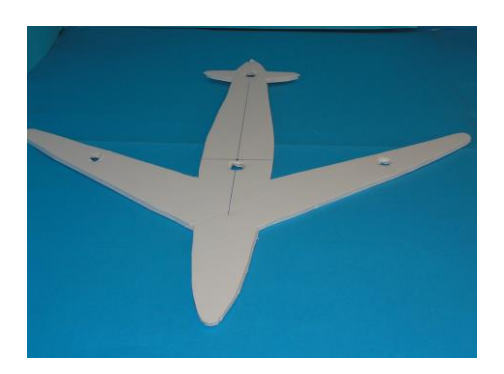

16. Περάστε έναν κρίκο σε κάθε μπαλόνι και περάστε τα μπαλόνια μέσα από τις τρύπες που κάνατε.

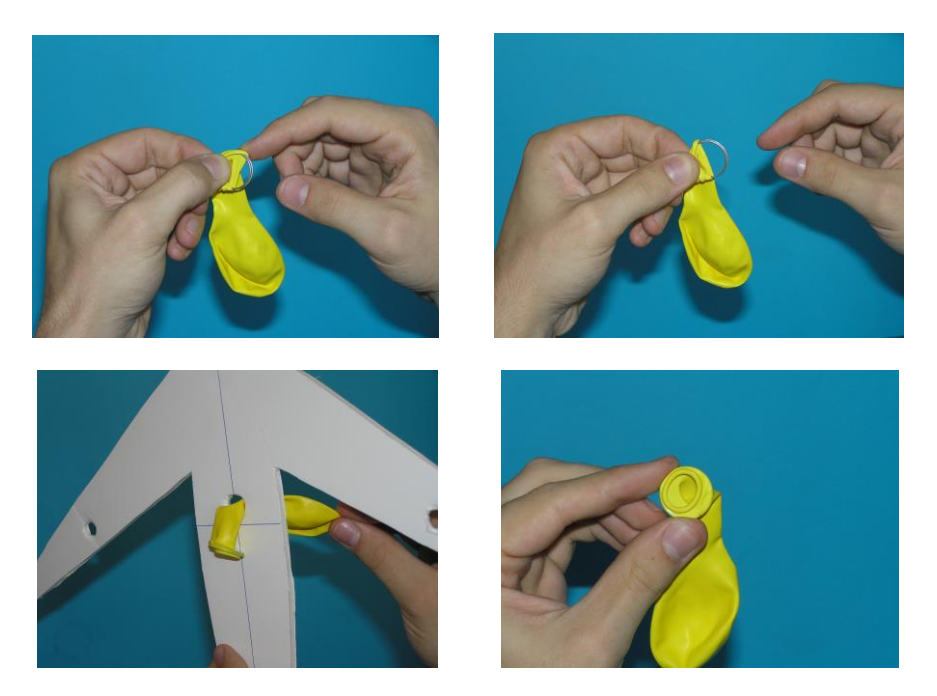

17. Όταν περάσετε και τα τέσσερα μπαλόνια, το αεροσκάφος σας είναι έτοιμο για απογείωση. Αν θέλετε μπορείτε να το διακοσμήσετε.

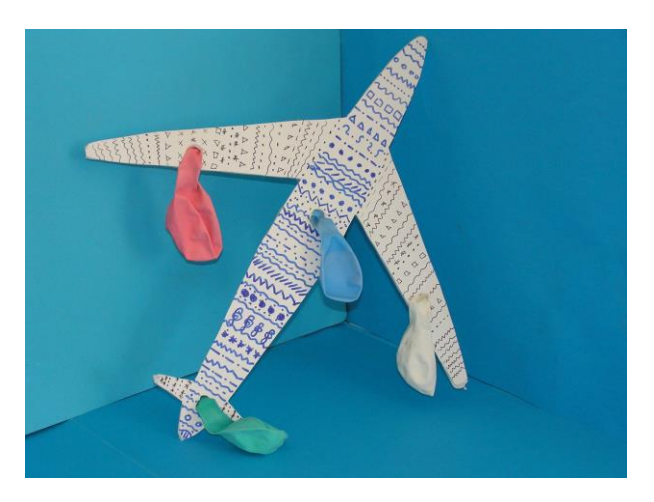

18. Φουσκώστε τα μπαλόνια και κρατήστε το αεροσκάφος παράλληλα με το έδαφος. Αφήστε συγχρόνως και τα τέσσερα μπαλόνια και δείτε το αεροσκάφος να ανεβαίνει.

# *Το αεροσκάφος κάθετης απογείωσης*

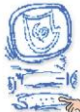

Επιλέξτε «Έναυσμα».

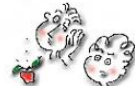

Ακολουθώντας τις οδηγίες στην οθόνη του υπολογιστή, δείτε το αεροσκάφος να απογειώνεται.

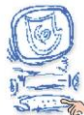

Επιλέξτε «Υποθέσεις».

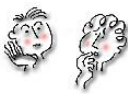

Μελετήστε τις ερωτήσεις και καταγράψτε τις υποθέσεις σας.

Α. Στο κινούμενο σχέδιο που παρακολουθήσατε, πώς απογειώθηκε το αεροσκάφος; ………………………………………………………………………………………………… …………………………………………………………………………………………… Β. Σε τι νομίζετε ότι χρειάζονται τα ακροφύσια της ουράς και των φτερών; ………………………………………………………………………………………………… …………………………………………………………………………………………… Γ. Γνωρίζετε τις προϋποθέσεις που απαιτούνται για να πετάξει ένα αντικείμενο; ………………………………………………………………………………………………… …………………………………………………………………………………………… Δ. Ποιες δυνάμεις νομίζετε ότι ασκούνται στο αεροσκάφος; ………………………………………………………………………………………………… …………………………………………………………………………………………… Ε. Ποιες μετατροπές ενέργειας συμβαίνουν στο αεροσκάφος; ………………………………………………………………………………………………… …………………………………………………………………………………………… Στ. Σχεδιάστε από ένα μοντέλο αεροσκάφους κάθετης προσγείωσης, τις δυνάμεις που ασκούνται σε αυτό και τη συνισταμένη δύναμη: α) κατά την απογείωσή του, β) όταν μένει ακίνητο στον αέρα και γ) κατά την προσγείωσή του; …………………………………………………………………………………………………  $\mathcal{L}^{\text{max}}$ 

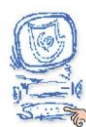

πιλέξτε «Πειραματισμός».

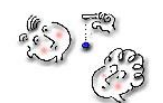

Μελέτη των φυσικών αρχών λειτουργίας του αεροσκάφους κάθετης απογείωσης

Από το εκπαιδευτικό λογισμικό "Ανακαλύπτω τις μηχανές" μεταφερθείτε στην ενότητα

 και επιλέξτε την υποενότητα «Αεροσκάφος κάθετης απογείωσης». Μελετήστε προσεκτικά τις πληροφορίες που αναφέρονται και ιδιαίτερα σχετικά με το «πώς λειτουργεί» και «ακροφύσια ουράς».

Ακολουθώντας τις παρακάτω οδηγίες, μελετήστε τις φυσικές αρχές λειτουργίας του αεροσκάφους κάθετης απογείωσης μέσα από το λογισμικό Interactive Physics 2000 .

**Προετοιμασία χώρου εργασίας**

1.Επιλογή χώρου εργασίας

Στην επιλογή , Θέαση , κάντε κλικ στο , «λώρος εργασίας...<br>Στην επιλογή , κάντε κλικ στο , «και ενεργοποιείστε τις» Γραμμές πλέγματος και Άξονες Χ,Υ

► Γραμμές ηλέγματος  $\triangledown$  Asoves  $\times$  Y

.

2. Επιλογή κατακόρυφης βαρύτητας

Πηγαίνετε στον κατάλογο Μικρόκοσμος Επιλέξτε Βαρύτητα... και κάντε τις εξής ρυθμίσεις: **OK**  $\oslash$ Акиро € Καμία € Κατακόρυφη € Πλανητική Υψηλή  $9.807$  m/s<sup>2</sup>2

CC.

<mark>⇔</mark> m

ζ⊐ Σελήνη

**Σχεδιασμός αεροσκάφους κάθετης απογείωσης**

Χαμηλή

3. Δημιουργία αεροσκάφους

Δημιουργήστε ένα ορθογώνιο που να καταλαμβάνει 10 τετραγωνάκια κατά μήκος και

1 κατά πλάτος , επιλέγοντας το εικονίδιο **από το μενού που βρίσκεται** αριστερά. Αυτό το ορθογώνιο παραλληλόγραμμο αντιπροσωπεύει το αεροσκάφος κάθετης απογείωσης. Το δεξί μέρος του παραλληλογράμμου αντιπροσωπεύει τη μύτη του αεροσκάφους και το αριστερό την ουρά του.

#### 4. Επιλογές εμφάνισης

Αφού κάνετε κλικ στο ορθογώνιο, επιλέξτε **Παράθυρο Εμφάνιση** και αλλάξτε το όνομά του σε Αεροσκάφος.

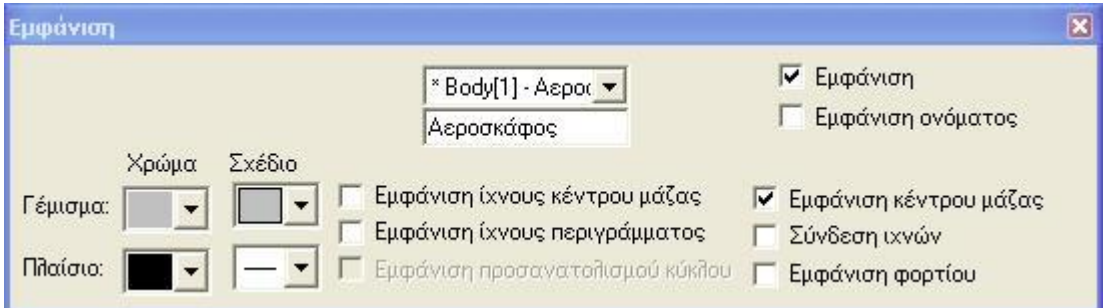

Από αυτό το μενού μπορείτε να αλλάξετε και την εμφάνιση της μπάρας.

#### 5. Επιλογή μάζας

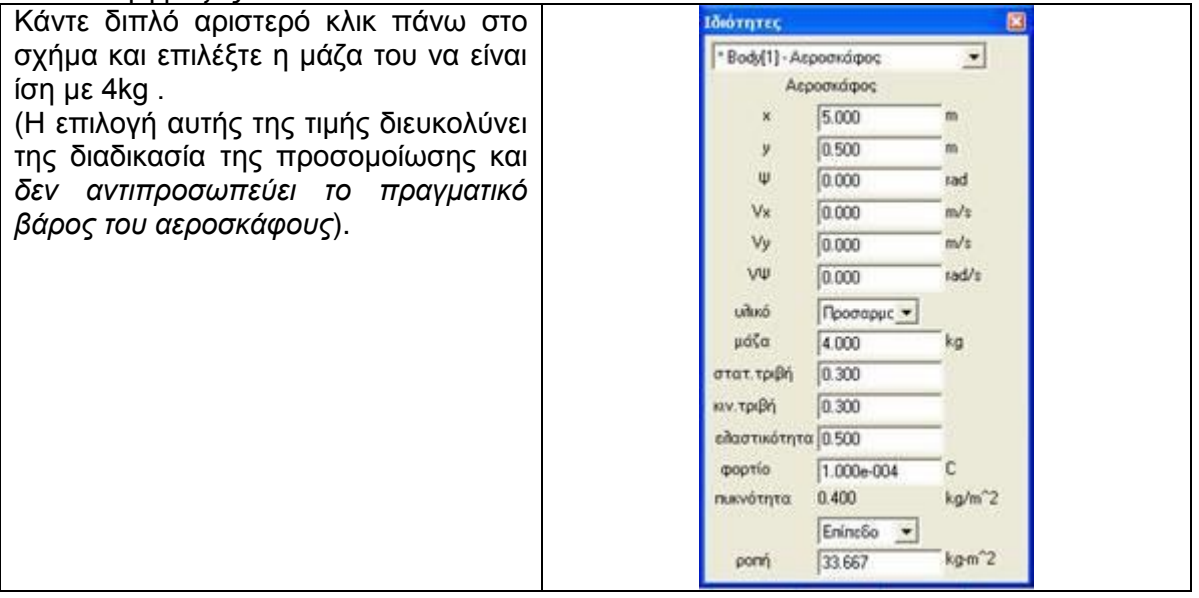

6. Επιλογή εμφάνισης βαρυτικής δύναμης

Επιλέξτε το παραλληλόγραμμο, πηγαίνετε , Θρισμός , επιλέξτε το Διανύσματα και

επιλέξτε το **«** Δύναμη βαρύτητας Με αυτή την εντολή, όταν ξεκινήσει η προσομοίωση, θα φαίνεται σχηματικά η δύναμη της βαρύτητας.

#### **Εισαγωγή δυνάμεων**

Σημείωση:

Οι δυνάμεις που ασκούνται σε ένα υλικό σημείο, ως διανυσματικά μεγέθη, είναι δυνατό να σχεδιασθούν με δύο διαφορετικούς τρόπους: είτε στο υλικό σημείο εφαρμόζεται η αρχή του διανύσματος, είτε εφαρμόζεται το πέρας του. Και οι δύο τρόποι είναι ισοδύναμοι.

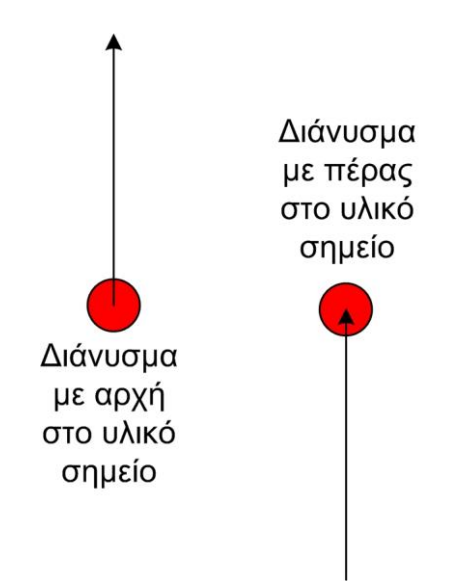

Οι προγραμματιστές του Interactive Physics έχουν επιλέξει οι δυνάμεις που εφαρμόζονται από εμάς, δηλαδή από το χρήστη, να εμφανίζονται με το πέρας του διανύσματος επάνω στο υλικό σημείο. Ωστόσο, η συνισταμένη δύναμη μπορεί να εμφανίζεται και με τους δύο τρόπους, με προεπιλογή όμως να εμφανίζεται με την αρχή του διανύσματος πάνω στο υλικό σημείο.

Για να σχεδιάσετε μια δύναμη, κάντε κλικ στο σημείο που θέλετε να εφαρμοσθεί και μετακινήστε το ποντίκι και κάντε ξανά κλικ για να σημειώσετε το μέγεθός της.

#### 7. Εισαγωγή δύναμης ακροφυσίων ουράς

Στη συνέχεια επιλέξτε το **του πρ**ίτηση το πρίο βρίσκεται στο μενού στο αριστερό μέρος της οθόνης. Το βελάκι αυτό αντιστοιχεί στην εισαγωγή δύναμης. Για να προσομοιώσετε την δύναμη προς τα πάνω που δέχεται το αεροσκάφος από τα ακροφύσια της ουράς του, επιλέξτε το σημείο του αεροσκάφους που βρίσκεται μισό τετραγωνάκι δεξιά από την ουρά, και σύρετε το ποντίκι ενάμισι τετραγωνάκι προς τα κάτω, ώστε να σχηματίσετε το παρακάτω:

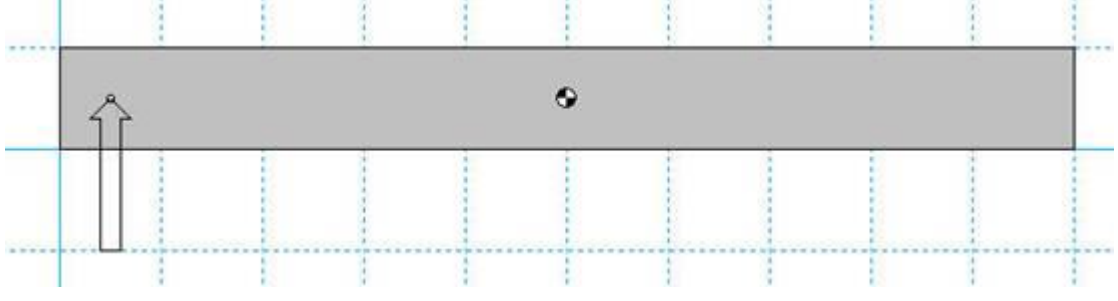

Διατύπωση προβλέψεων α. Ποια δύναμη πρέπει να είναι μεγαλύτερη για να απογειωθεί κάθετα το αεροσκάφος; Αυτή που δέχεται από τα ακροφύσια της ουράς ή της ατράκτου; ...........................................................................................................................

β. Προς ποια μεριά θα γύρει το αεροσκάφος, αν η δύναμη από την ουρά είναι μεγαλύτερη από την απαιτούμενη;

....................................................................................................................................... ...........................................................................................................................

γ. Προς ποια μεριά θα γύρει το αεροσκάφος, αν η δύναμη από την ουρά είναι μικρότερη από την απαιτούμενη;

....................................................................................................................................... ...........................................................................................................................

δ. Υποθέστε ότι είστε πιλότος ενός αεροσκάφους κάθετης απογείωσης και, ενώ πετάτε, θέλετε να το γείρετε προς τα αριστερά. Σε ποια ακροφύσια θα δώσετε μεγαλύτερη ισχύ για να γίνει αυτό;

- i) της ατράκτου
- ii) της ουράς
- iii) του αριστερού φτερού
- iv) του δεξιού φτερού

...................................................................................................................................... .......................................................................................................................................

.....................................................................................................................

Προσπαθήστε κάνοντας δοκιμές να δώσετε το κατάλληλο μέγεθος σε αυτή τη δύναμη, ώστε το αεροσκάφος να απογειωθεί κάθετα.

(Στην προσομοίωση αυτή δεν εμφανίζονται οι δυνάμεις από τα ακροφύσια των φτερών)

Εκτέλεση προσομοίωσης

10. Επιλογή διάρκειας προσομοίωσης

Από την επιλογή Μικρόκοσμος, Έλεγχος παύσης επιλέξτε Νέα συνθήκη και στη συνέχεια Επαναρρύθμιση όταν, επιλέξτε πόσο χρόνο θέλετε να διαρκεί κάθε προσομοίωση.

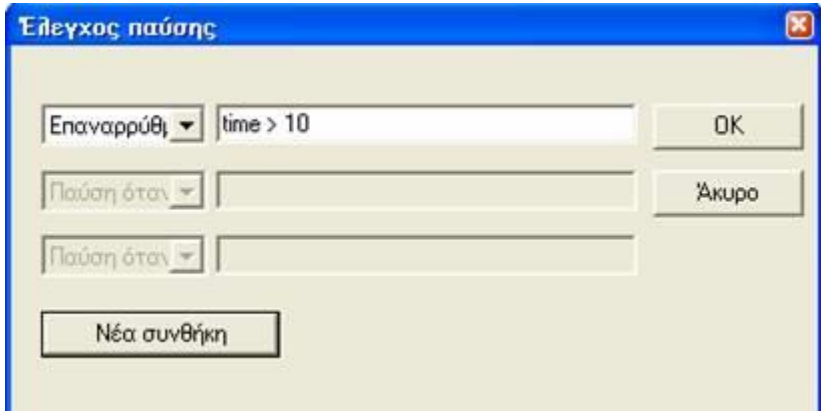

Αλλάξτε κάθε φορά την τιμή κάθε δύναμης και παρακολουθείστε την κίνηση του αεροσκάφους

11. Εκτέλεση προσομοίωσης

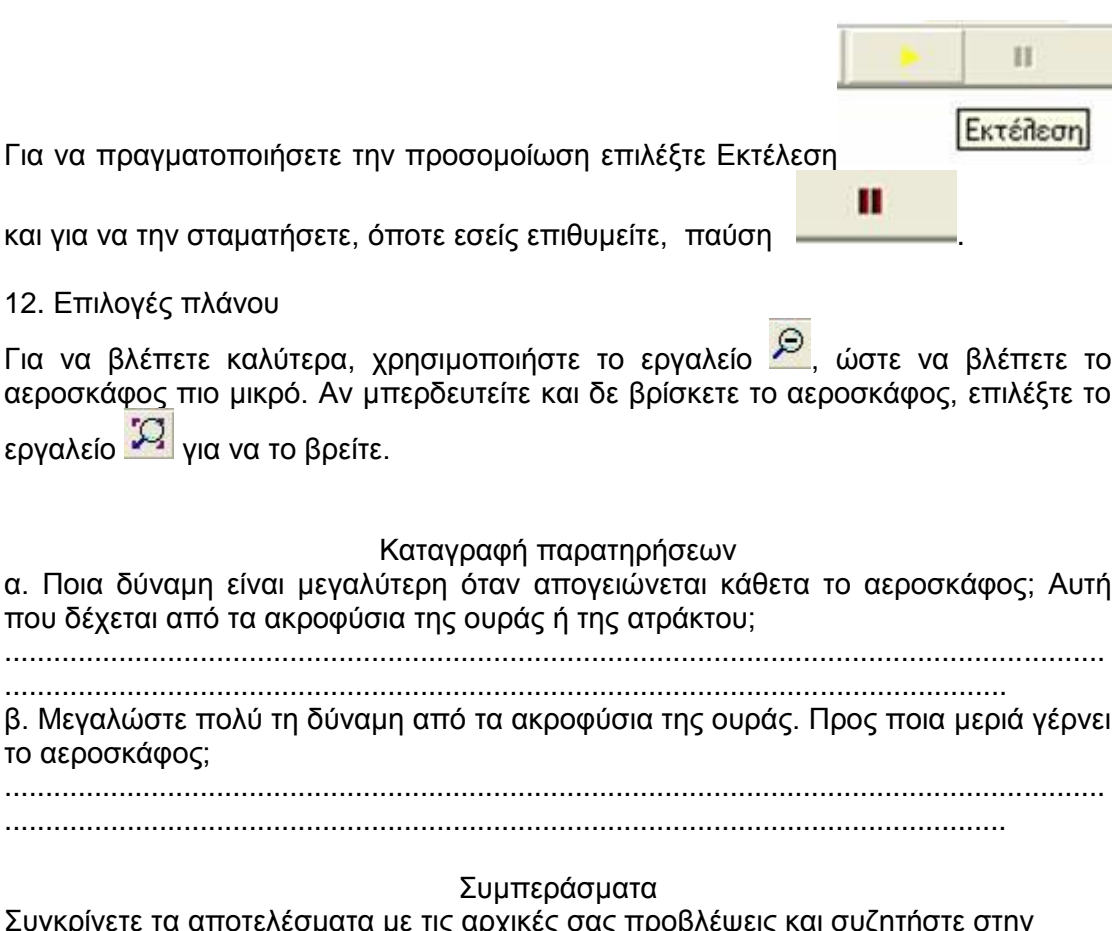

Συγκρίνετε τα αποτελέσματα με τις αρχικές σας προβλέψεις και συζητήστε στην ομάδα σας αν ήταν ή όχι τα αναμενόμενα και γιατί.

....................................................................................................................................... ...........................................................................................................................

Συγκρίνετε τα αποτελέσματα με τις αρχικές σας προβλέψεις και συζητήστε στην ομάδα σας αν ήταν ή όχι τα αναμενόμενα και γιατί.

Β. Ακολουθώντας τις οδηγίες στην οθόνη του υπολογιστή σας και , αφού παρακολουθήσετε το βίντεο, κατασκευάστε το δικό σας «**αεροσκάφος κάθετης απογείωσης**».

Ποιες δυνάμεις ασκούνται στο αεροσκάφος σας α) κατά την απογείωσή του, β) όταν μένει ακίνητο στον αέρα και γ) κατά την προσγείωσή του;

....................................................................................................................................... ....................................................................................................................................... ....................................................................................................................................... ...............................................................................................................

Σχεδιάστε το μοντέλο του αεροσκάφους για καθεμία από τις τρεις περιπτώσεις και σημειώστε τις δυνάμεις που ασκούνται σ΄ αυτό, καθώς και τη συνισταμένη δύναμη.

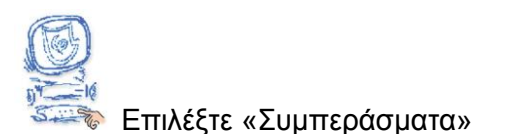

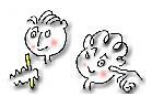

Από τη μελέτη όλων των πληροφοριών που δίνονται για το αεροσκάφος κάθετης απογείωσης στο λογισμικό «Ανακαλύπτω τις μηχανές» προσπαθήστε να απαντήσετε στις παρακάτω ερωτήσεις.

Α. Mε ποιο τρόπο απογειώνεται το αεροσκάφος κάθετης απογείωσης;

....................................................................................................................................... ...........................................................................................................................

Β. Σε τι νομίζετε ότι χρειάζονται τα ακροφύσια της ουράς και των φτερών;

....................................................................................................................................... ...........................................................................................................................

Γ. Γνωρίζετε τις προϋποθέσεις που απαιτούνται για να πετάξει ένα αντικείμενο;

.......................................................................................................................................

Δ. Ποιες δυνάμεις νομίζετε ότι ασκούνται στο αεροσκάφος ; .......................................................................................................................................

...........................................................................................................................

...........................................................................................................................

Ε. Ποιες μετατροπές ενέργειας συμβαίνουν στο αεροσκάφος;

.......................................................................................................................................

........................................................................................................................... Στ. Σχεδιάστε από ένα μοντέλο αεροσκάφους κάθετης προσγείωσης, τις δυνάμεις που ασκούνται σε αυτό και τη συνισταμένη δύναμη: α) κατά την απογείωσή του, β) όταν μένει ακίνητο στον αέρα και γ) κατά την προσγείωσή του;

…………………………………………………………………………………………………

…………………………………………………………………………………………… Συγκρίνετε τις απαντήσεις που είχατε δώσει στο βήμα «Υποθέσεις» με αυτές που δώσατε στο βήμα «Συμπεράσματα» και καταγράψτε τις παρατηρήσεις σας.

…………………………………………………………………………………………………

………………………………………………………………………...…………………

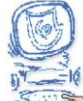

Επιλέξτε «Εφαρμογή».

Συζητήστε στην τάξη με τους συμμαθητές σας για τη χρησιμότητα του αεροσκάφους κάθετης απογείωσης στον άνθρωπο. Ποια προβλήματα λύνει;

…………………………………………………………………………………………………

…………………………………………………………………………………………………

 $\mathcal{L}^{\text{max}}$ 

Μελετήστε περισσότερες πληροφορίες για το αεροσκάφος κάθετης απογείωσης από το λογισμικό «Ανακαλύπτω τις Μηχανές» και από τα προτεινόμενα βιβλία και ιστοσελίδες.

### **Κατασκευή αεροσκάφους κάθετης απογείωσης**

Η άτρακτος του αεροσκάφους και τα φτερά πρέπει να είναι λεπτά, αλλιώς το αεροσκάφος θα είναι πολύ βαρύ και τα μπαλόνια δεν θα καταφέρουν να το απογειώσουν. Επίσης για να σηκωθεί το αεροσκάφος πρέπει οι τρύπες μέσα από τις οποίες θα περάσουν τα μπαλόνια να είναι μεγάλες, έτσι ώστε ο αέρας να εκτονώνεται γρήγορα.

Υλικά

- τέσσερα μπαλόνια μεσαίου μεγέθους
- τέσσερις λεπτοί κρίκοι κλειδιών από μπρελόκ
- σελοτέιπ
- σπάγκος
- ψαλίδι
- κοπίδι
- στυλό
- καρφίτσα
- χάρακας
- λεπτό χαρτόνι (στη φωτογραφία βρίσκεται κάτω από τα μπαλόνια, τους κρίκους, το σελοτέιπ...)
- μακετόχαρτο τύπου σάντουιτς (στη φωτογραφία βρίσκεται κάτω από το σπάγκο, το ψαλίδι, το κοπίδι...)

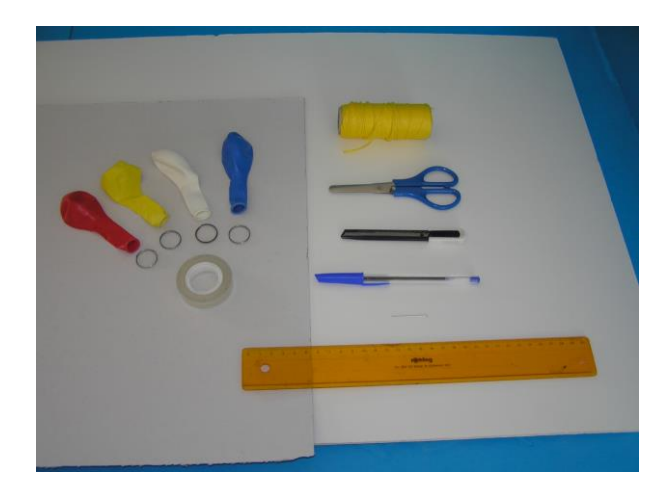

#### Διαδικασία

#### **Κατασκευή μοντέλου αεροσκάφους από χαρτόνι**

1. Σχεδιάστε μισό αεροσκάφος στο χαρτόνι. Τόσο η άτρακτος, όσο και τα φτερά του αεροσκάφους πρέπει να είναι λεπτά.

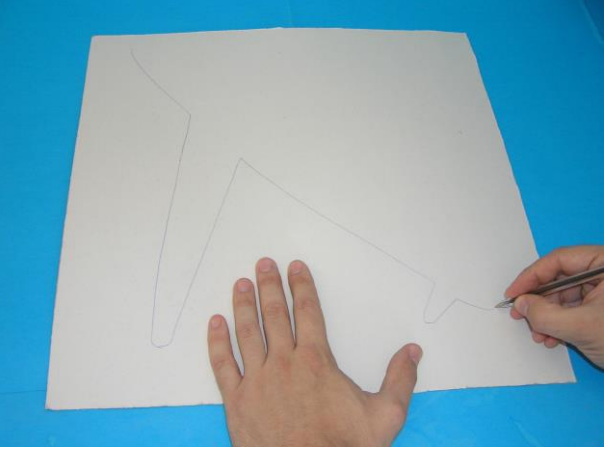

2. Ονομάζουμε σημείο Α την κορυφή του αεροσκάφους και σημείο Β το ακραίο σημείο της ουράς του. Φέρτε το ευθύγραμμο τμήμα ΑΒ.

3. Διπλώστε το χαρτόνι κατά μήκος του ΑΒ.

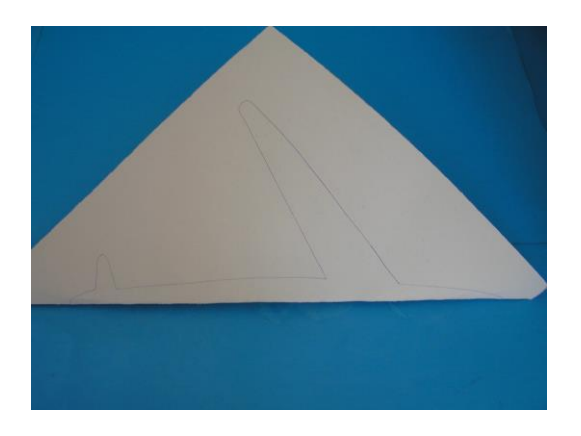

4. Κόψτε το διπλωμένο χαρτόνι ακολουθώντας το περίγραμμα του μισού αεροσκάφους.

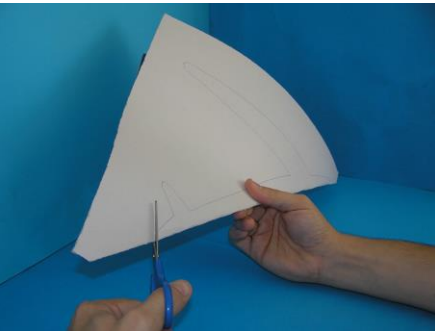

**Κατασκευή αεροσκάφους από μακετόχαρτο**

5. Απλώστε το χαρτονένιο αεροσκάφος πάνω στο μακετόχαρτο.

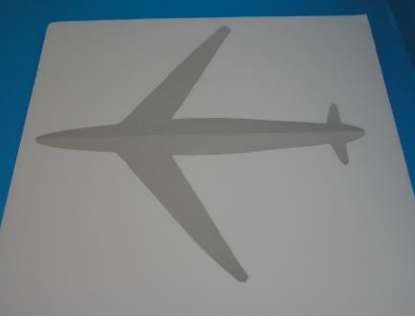

6. Σχεδιάστε το περίγραμμα του αεροσκάφους στο μακετόχαρτο.

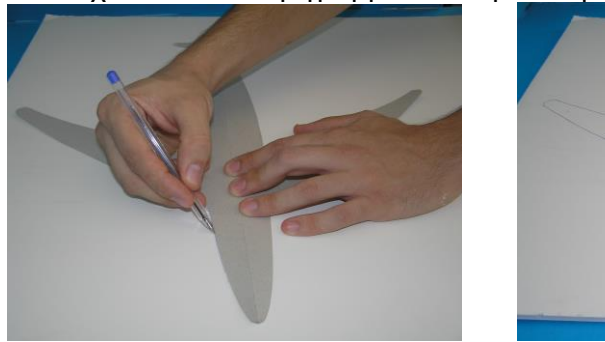

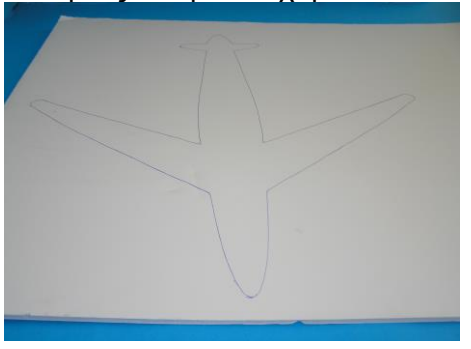

7. Χρησιμοποιώντας το κοπίδι, κόψτε το σχηματισμένο αεροσκάφος.

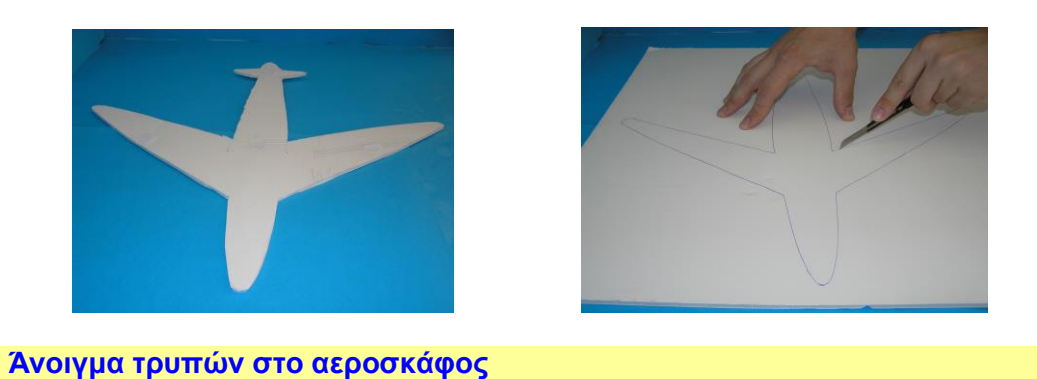

8. Τρυπήστε το αεροσκάφος με την καρφίτσα σε ένα σημείο του. Ονομάστε το σημείο αυτό Γ.

9. Κόψτε ένα κομμάτι σπάγκο και κρεμάστε στην άκρη του ένα αντικείμενο.

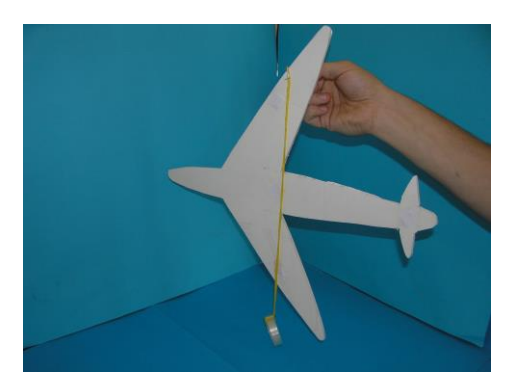

10. Ο σπάγκος ορίζει τώρα μια ευθεία που διέρχεται από το σημείο Γ. Σημειώστε πάνω στο αεροσκάφος την ευθεία αυτή και ονομάστε την ε1.

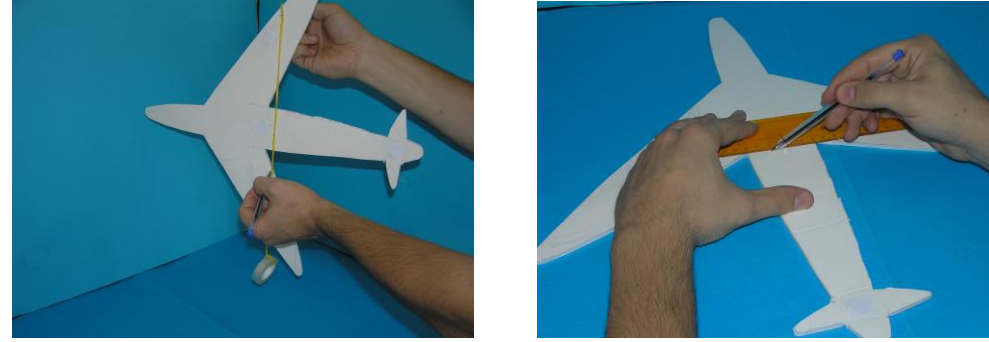

11. Κρεμάστε το αεροσκάφος από άλλο ένα σημείο Δ και επαναλάβετε. Την ευθεία που σχηματίζει τώρα ο σπάγκος, ονομάστε την ε2.

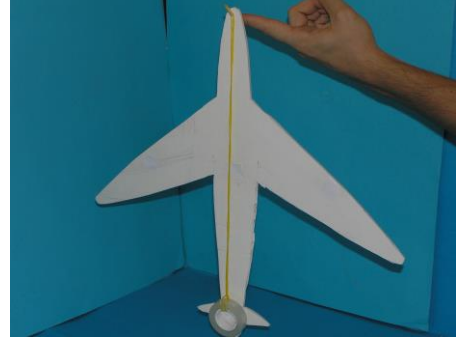

- 12. Το κέντρο βάρους του αεροσκάφους βρίσκεται στην τομή των ευθειών ε1 και ε2. Ονομάστε το Κ.
- 13. Χρησιμοποιώντας το κοπίδι, ανοίξτε μια τρύπα στο αεροσκάφος. Το κέντρο της τρύπας πρέπει να είναι πάνω στο ευθύγραμμο τμήμα ΑΚ και να απέχει τρία εκατοστά από το Κ.

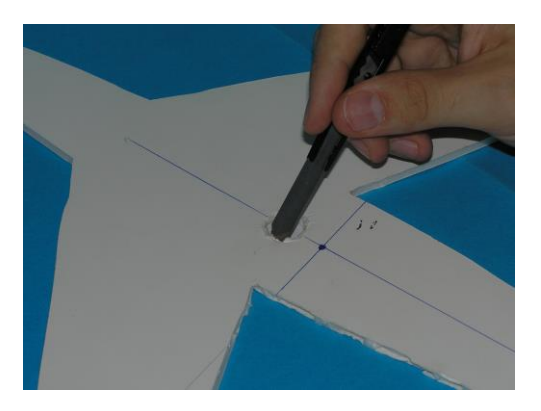

14. Μεγαλώστε την τρύπα χρησιμοποιώντας το στυλό, ένα μαρκαδόρο ή όποιο άλλο αντικείμενο βρείτε κατάλληλο.

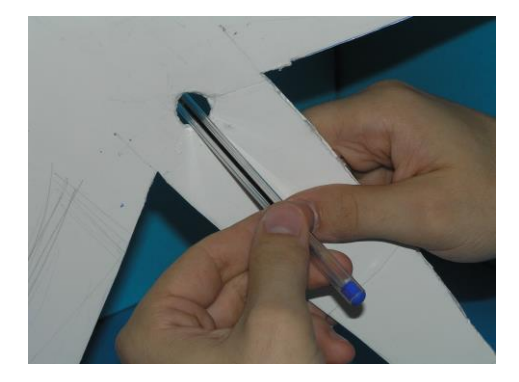

15. Με τον ίδιο τρόπο ανοίξτε άλλες τρεις τρύπες. Μία σε κάθε φτερό στο ύψος του Κ και μία στο μέσο της ουράς, όπως στη διπλανή φωτογραφία. Ονομάστε το κέντρο της τρύπας της ουράς Λ, και τα κέντρα των τρυπών του αριστερού και του δεξιού φτερού Μ και Ν αντίστοιχα. Το Μ και το Ν πρέπει να είναι συμμετρικά ως προς το ευθύγραμμο τμήμα ΑΒ.

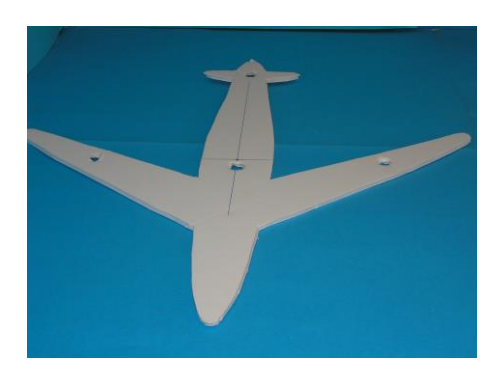

16. Περάστε έναν κρίκο σε κάθε μπαλόνι και περάστε τα μπαλόνια μέσα από τις τρύπες που κάνατε.

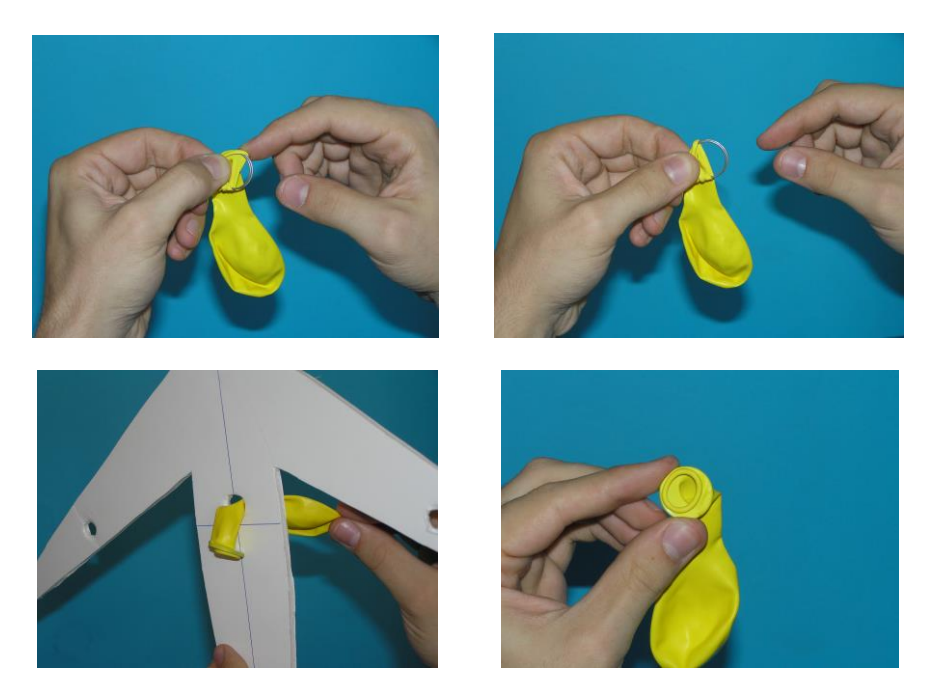

17. Όταν περάσετε και τα τέσσερα μπαλόνια, το αεροσκάφος σας είναι έτοιμο για απογείωση. Αν θέλετε μπορείτε να το διακοσμήσετε.

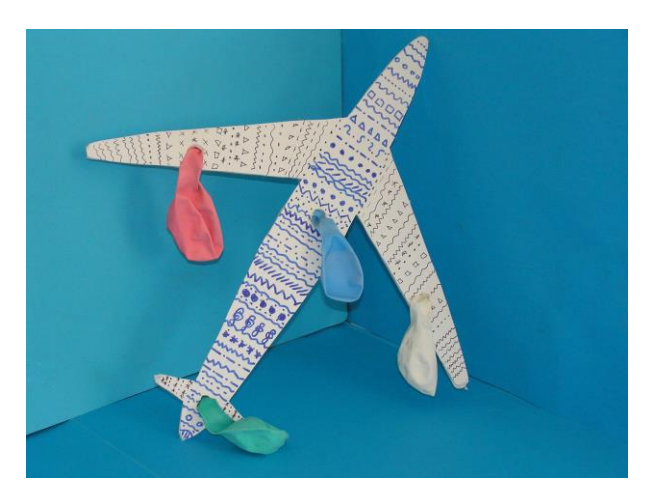

18. Φουσκώστε τα μπαλόνια και κρατήστε το αεροσκάφος παράλληλα με το έδαφος. Αφήστε συγχρόνως και τα τέσσερα μπαλόνια και δείτε το αεροσκάφος να ανεβαίνει.